## Notebook-Tour Benutzerhandbuch

© Copyright 2007 Hewlett-Packard Development Company, L.P.

Microsoft und Windows sind eingetragene Marken der Microsoft Corporation in den USA. Das SD Logo ist eine Marke ihres Inhabers.

Hewlett-Packard ("HP") haftet ausgenommen für die Verletzung des Lebens, des Körpers, der Gesundheit oder nach dem Produkthaftungsgesetz – nicht für Schäden, die fahrlässig von HP, einem gesetzlichen Vertreter oder einem Erfüllungsgehilfen verursacht wurden. Die Haftung für grobe Fahrlässigkeit und Vorsatz bleibt hiervon unberührt. Inhaltliche Änderungen dieses Dokuments behalten wir uns ohne Ankündigung vor. Die Informationen in dieser Veröffentlichung werden ohne Gewähr für ihre Richtigkeit zur Verfügung gestellt. Insbesondere enthalten diese Informationen keinerlei zugesicherte Eigenschaften. Alle sich aus der Verwendung dieser Informationen ergebenden Risiken trägt der Benutzer. Die Garantien für HP Produkte werden ausschließlich in der entsprechenden, zum Produkt gehörigen Garantieerklärung beschrieben. Aus dem vorliegenden Dokument sind keine weiter reichenden Garantieansprüche abzuleiten.

Erste Ausgabe: Juli 2007

Teilenummer des Dokuments: 445819-041

### <span id="page-2-0"></span>**Sicherheitshinweis**

**VORSICHT!** Um die Möglichkeit einer Verletzung durch Hitze oder einer Überhitzung des Computers zu verringern, verwenden Sie den Computer nicht auf Ihrem Schoß, und blockieren Sie die Lüftungsschlitze nicht. Verwenden Sie den Computer nur auf einer festen, ebenen Oberfläche. Vermeiden Sie die Blockierung der Luftzirkulation durch andere feste Objekte, wie beispielsweise einen in unmittelbarer Nähe aufgestellten Drucker, oder durch weiche Objekte, wie Bettwäsche, Teppiche oder Kleidung. Vermeiden Sie während des Betriebs außerdem direkten Kontakt des Netzteils mit der Haut und mit weichen Oberflächen, wie Bettwäsche, Teppiche oder Kleidung. Der Computer und das Netzteil entsprechen den Temperaturgrenzwerten für dem Benutzer zugängliche Oberflächen, wie sie in der internationalen Norm für die Sicherheit von Geräten der Informationstechnologie (IEC 60950) festgelegt sind.

# **Inhaltsverzeichnis**

### 1 Identifizieren der Hardware

### 2 Komponenten

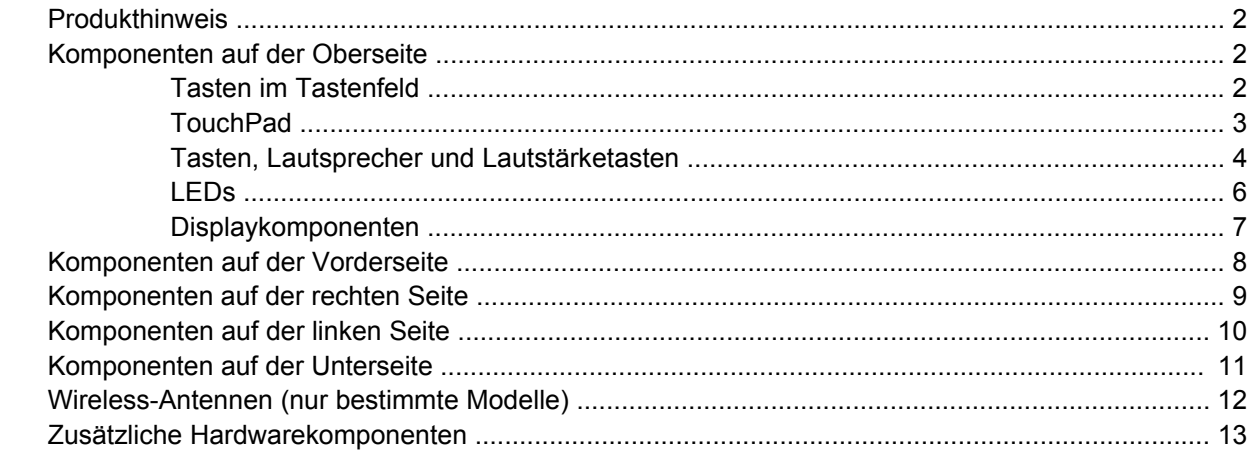

### 3 Etiketten

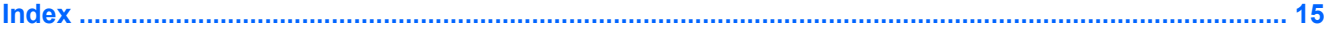

# <span id="page-6-0"></span>**1 Identifizieren der Hardware**

Gehen Sie folgendermaßen vor, um eine Liste der im Computer installierten Hardware anzuzeigen:

- **1.** Wählen Sie **Start > Computer > Systemeigenschaften**.
- **2.** Klicken Sie im linken Fensterbereich auf **Geräte-Manager**.

Im Geräte-Manager können Sie auch Hardware hinzufügen oder die Gerätekonfiguration ändern.

**HINWEIS:** In Windows® ist das Merkmal Benutzerkontosteuerung zur Verbesserung der Sicherheit Ihres Computers enthalten. Sie werden möglicherweise aufgefordert, Berechtigungen festzulegen oder ein Kennwort einzugeben, um Aufgaben ausführen zu können, wie das Installieren von Anwendungen, Ausführen von Utilities oder Ändern der Windows Einstellungen. Weitere Informationen dazu finden Sie in der Windows Hilfe.

# <span id="page-7-0"></span>**2 Komponenten**

### **Produkthinweis**

Dieses Benutzerhandbuch beschreibt die Funktionen, die auf den meisten Modellen verfügbar sind. Einige der Funktionen stehen möglicherweise nicht auf Ihrem Computer zur Verfügung.

### **Komponenten auf der Oberseite**

### **Tasten im Tastenfeld**

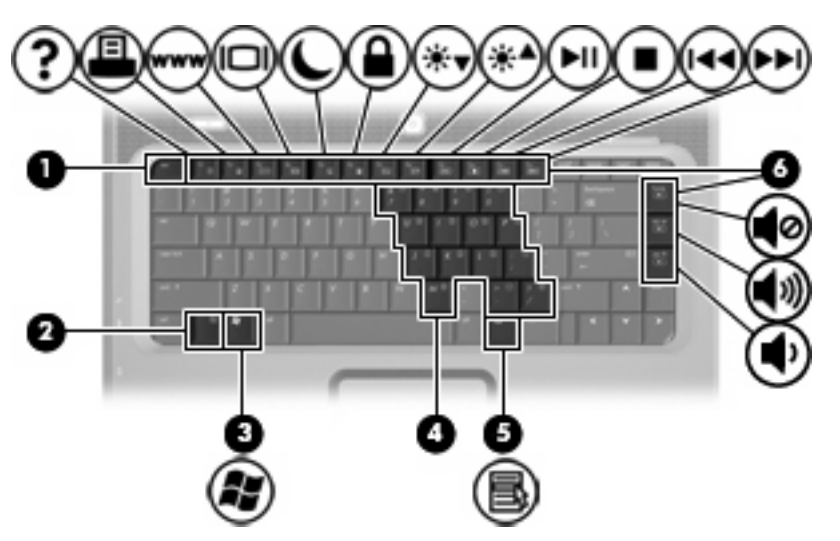

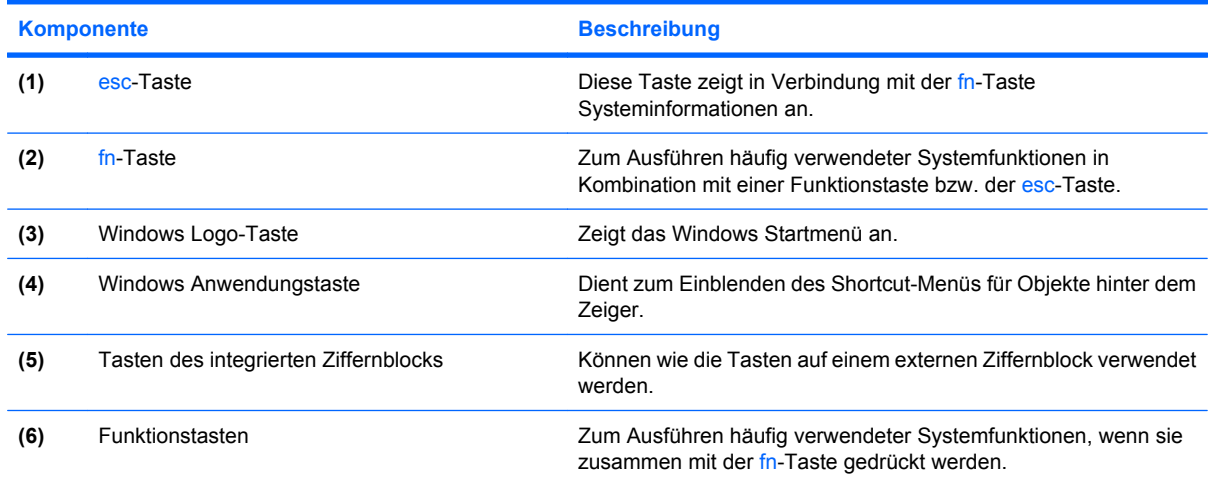

### <span id="page-8-0"></span>**TouchPad**

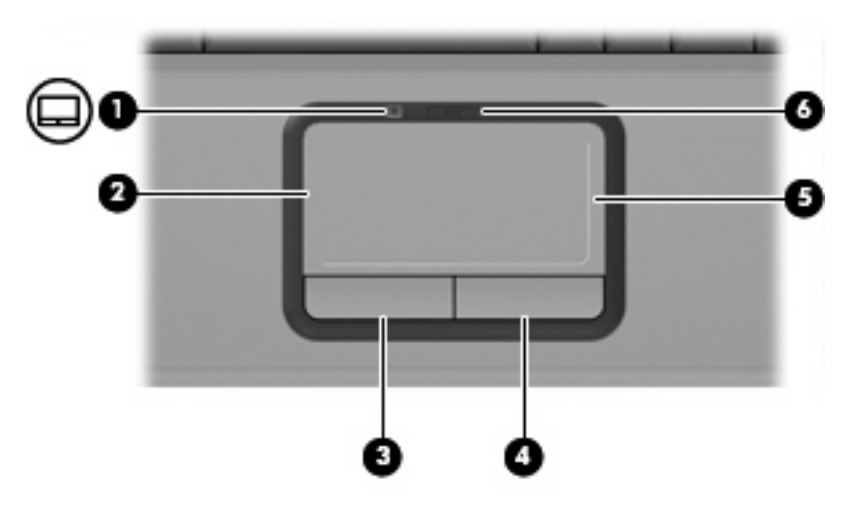

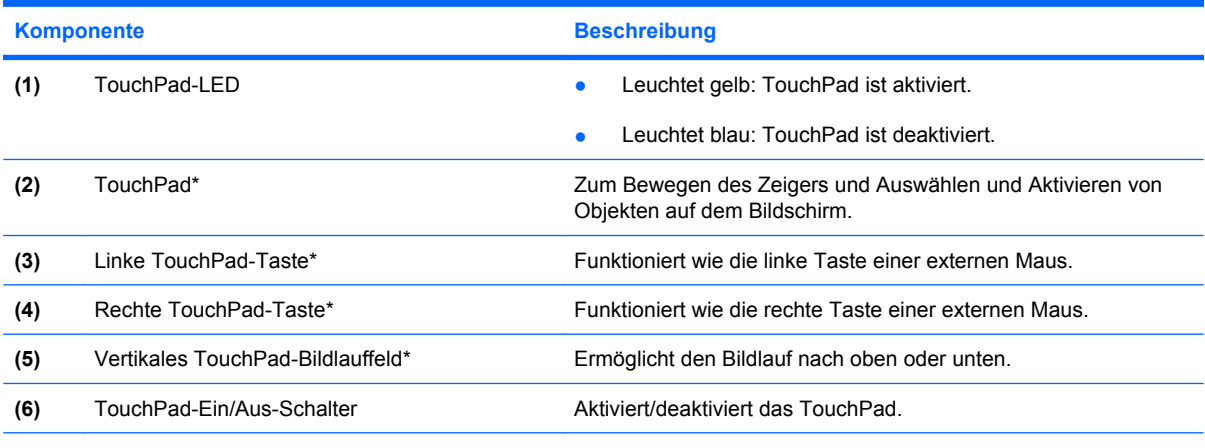

\*In dieser Tabelle sind die Werkseinstellungen beschrieben. Wenn Sie die Eigenschaften der Zeigegeräte anzeigen und ändern möchten, wählen Sie **Start > Systemsteuerung > Hardware und Sound > Maus**.

### <span id="page-9-0"></span>**Tasten, Lautsprecher und Lautstärketasten**

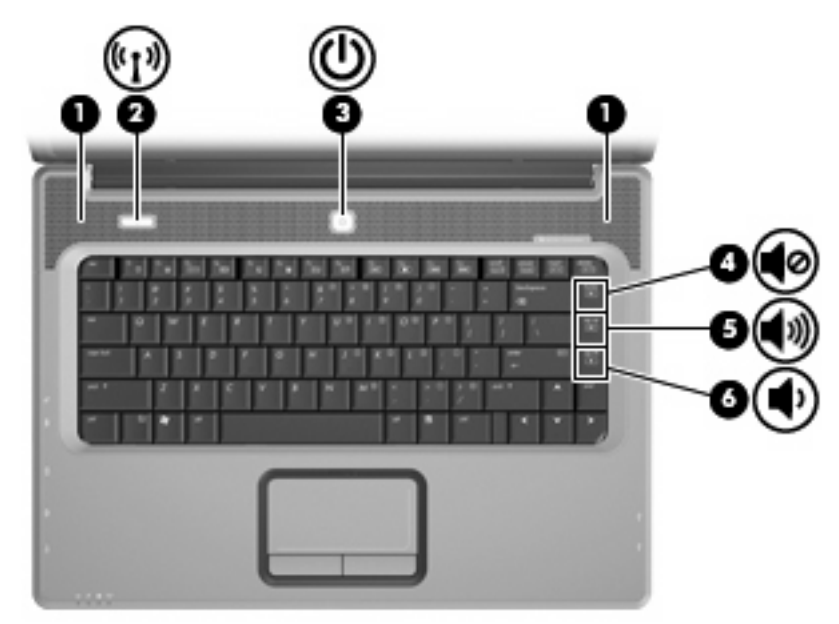

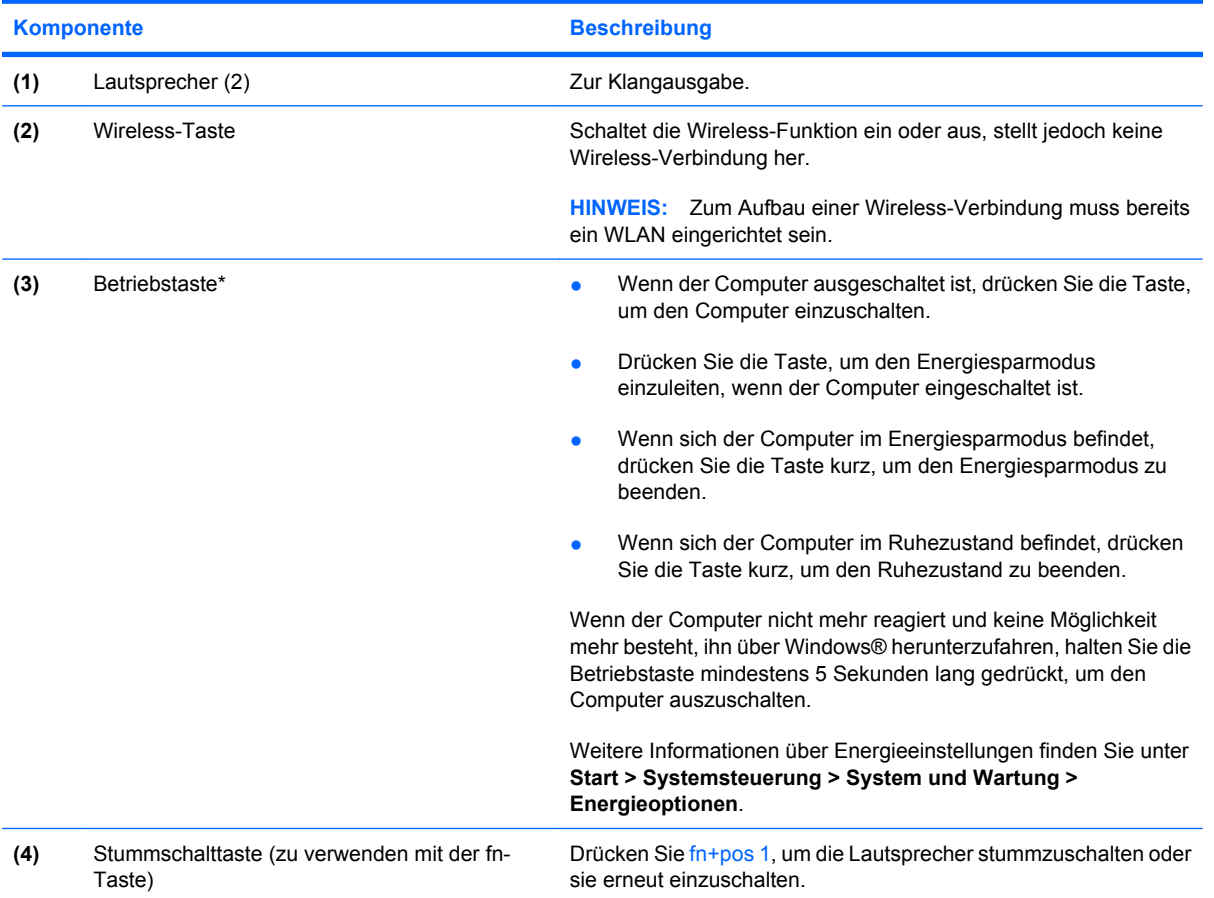

<span id="page-10-0"></span>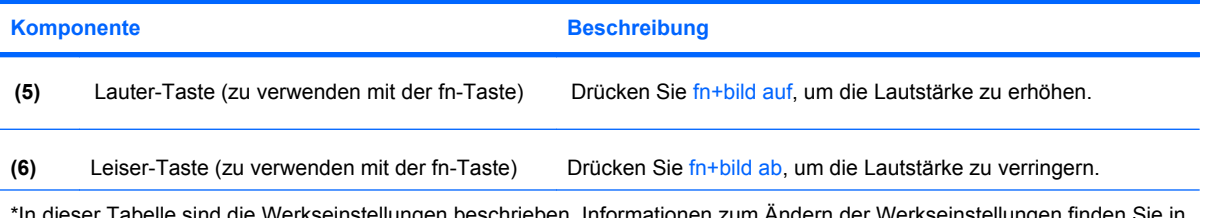

\*In dieser Tabelle sind die Werkseinstellungen beschrieben. Informationen zum Ändern der Werkseinstellungen finden Sie in den Benutzerhandbüchern unter Hilfe und Support.

### <span id="page-11-0"></span>**LEDs**

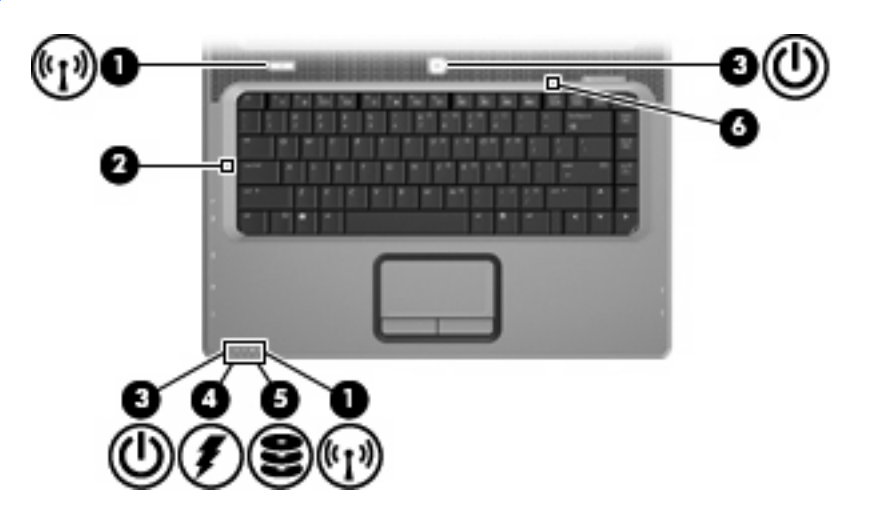

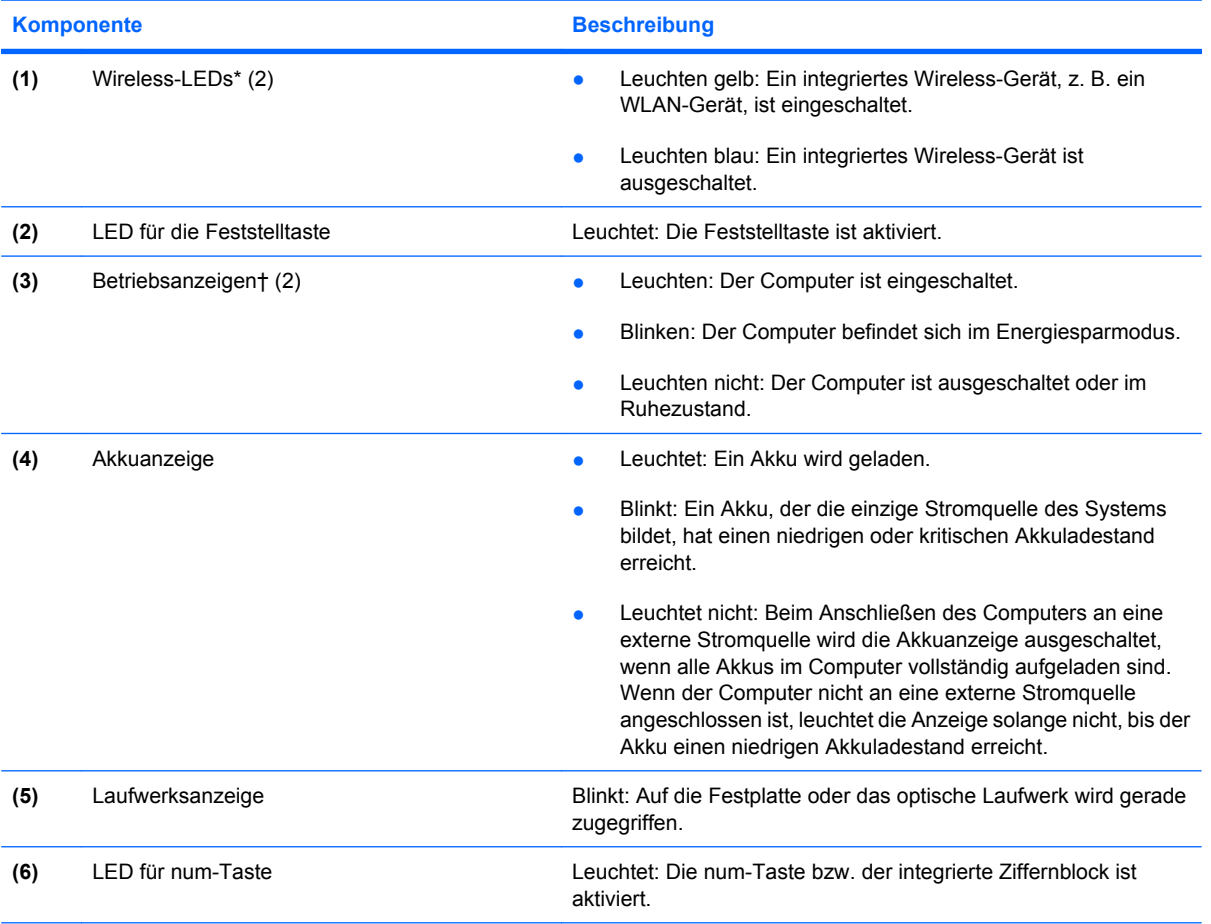

\*Die beiden Wireless-LEDs zeigen dieselben Informationen an. Die LED auf der Wireless-Taste ist nur bei geöffnetem Computer sichtbar. Die Wireless-LED an der Vorderseite des Computers ist auch bei geschlossenem Computer sichtbar.

†Die beiden Betriebsanzeigen zeigen dieselben Informationen an. Die LED auf der Betriebstaste ist nur bei geöffnetem Computer sichtbar. Die Betriebsanzeige an der Vorderseite des Computers ist auch bei geschlossenem Computer sichtbar.

### <span id="page-12-0"></span>**Displaykomponenten**

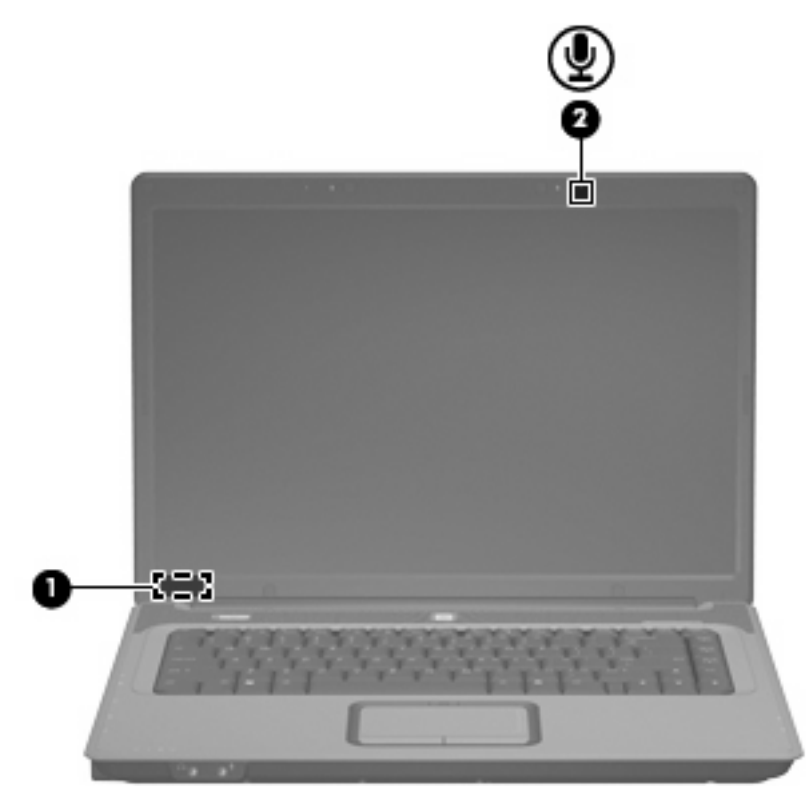

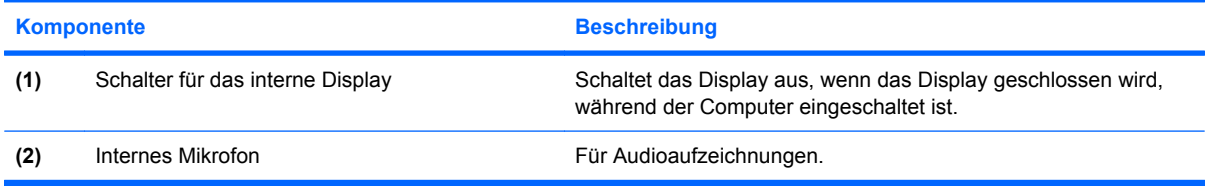

# <span id="page-13-0"></span>**Komponenten auf der Vorderseite**

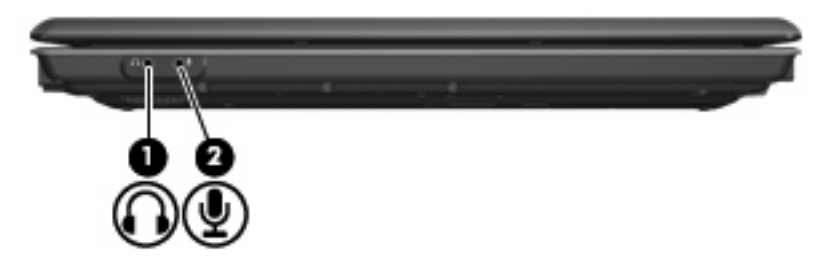

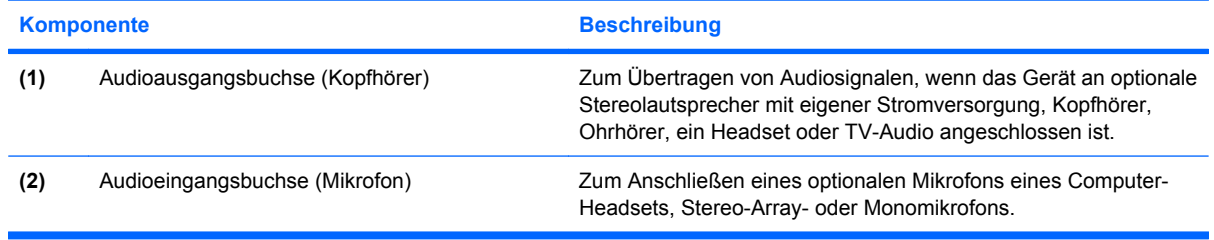

# <span id="page-14-0"></span>**Komponenten auf der rechten Seite**

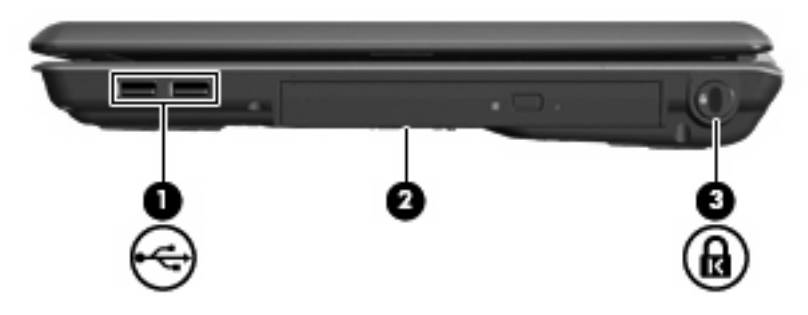

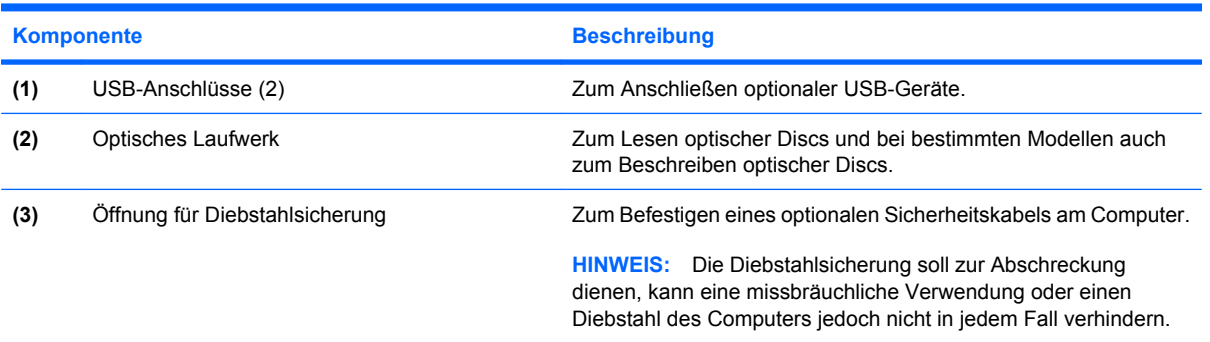

# <span id="page-15-0"></span>**Komponenten auf der linken Seite**

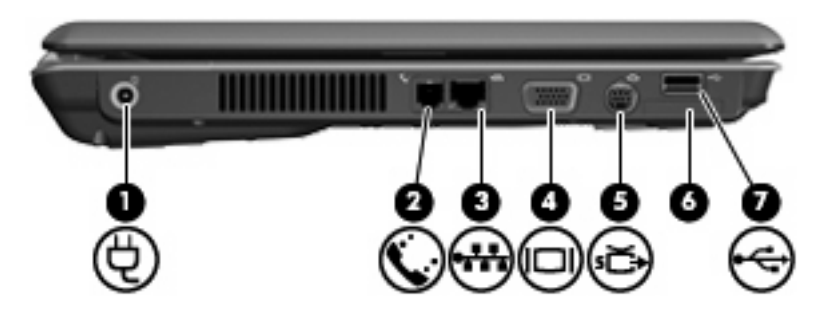

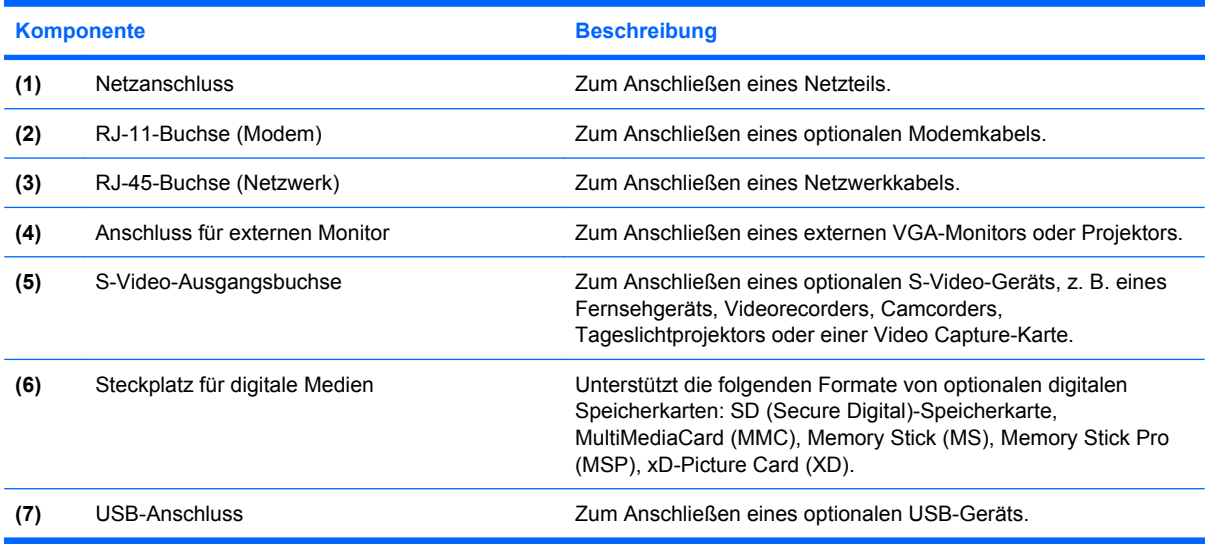

# <span id="page-16-0"></span>**Komponenten auf der Unterseite**

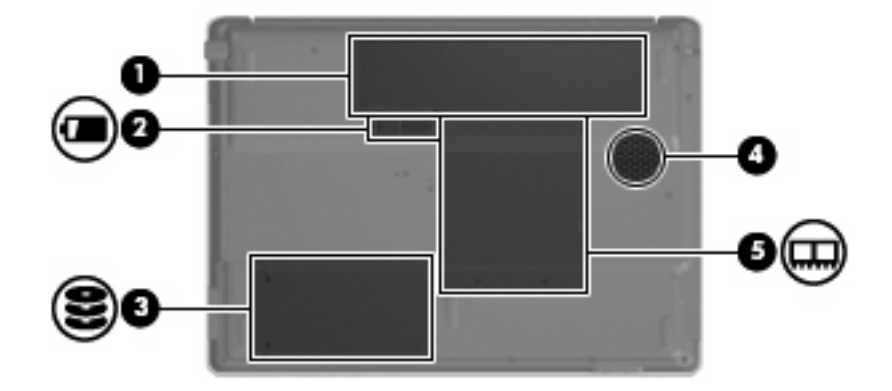

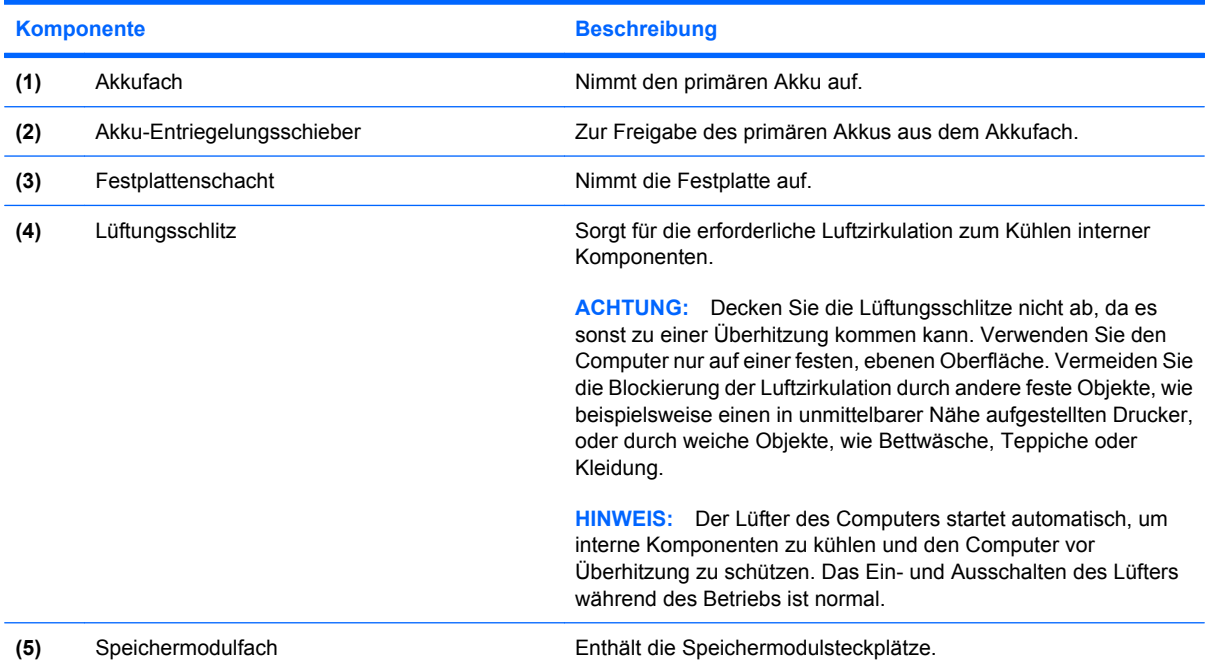

### <span id="page-17-0"></span>**Wireless-Antennen (nur bestimmte Modelle)**

Bestimmte Computermodelle verfügen über mindestens zwei Wireless-Antennen, über die Signale für Wireless-Geräte empfangen und gesendet werden können. Diese Antennen sind außerhalb des Computers nicht sichtbar.

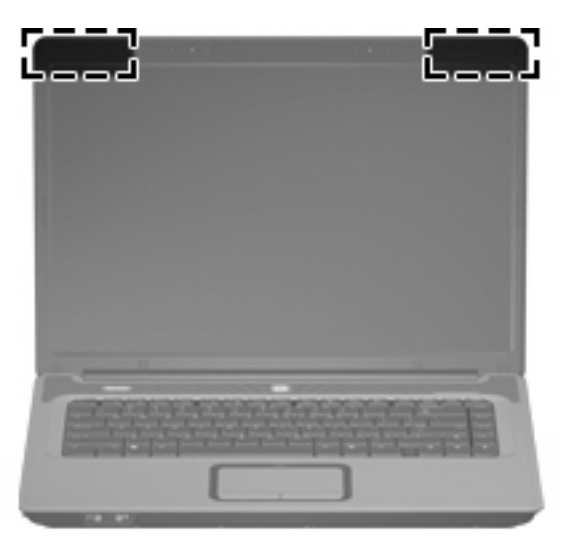

**HINWEIS:** Achten Sie im Sinne einer optimalen Übertragung darauf, dass sich keine Gegenstände in unmittelbarer Umgebung der Antennen befinden.

Zulassungshinweise für Ihr Land/Ihre Region finden Sie im Handbuch *Hinweise zu Zulassung, Sicherheit und Umweltverträglichkeit* unter Hilfe und Support.

<span id="page-18-0"></span>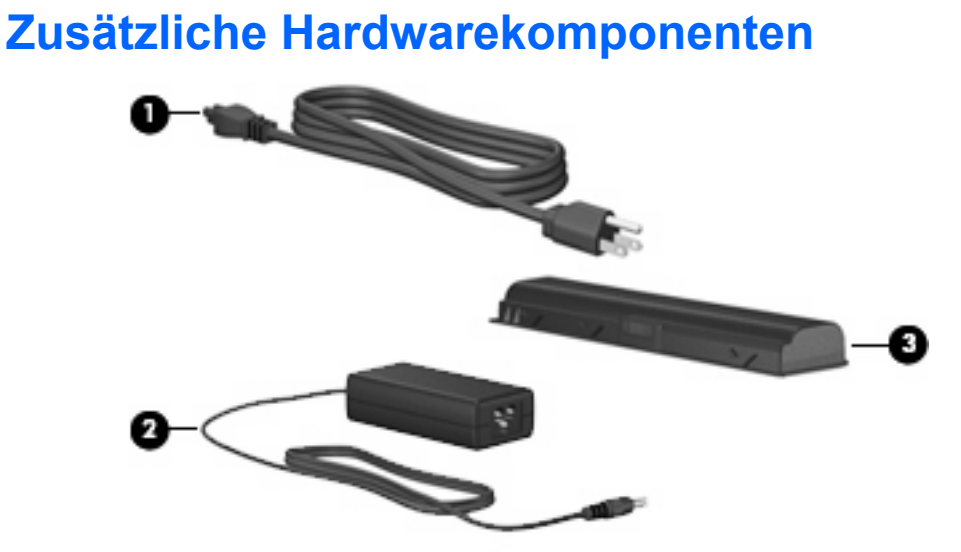

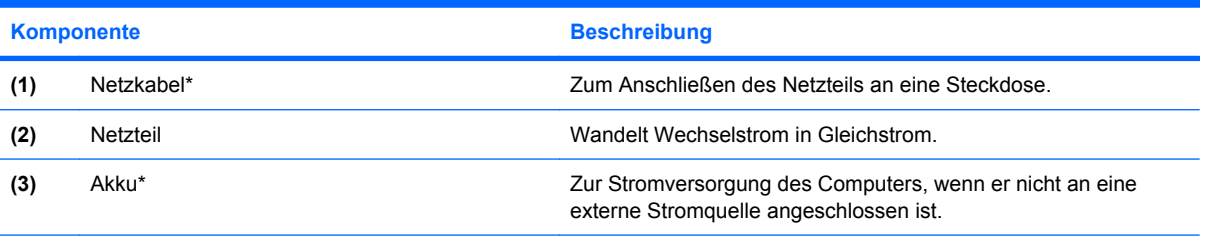

\*Akkus und Netzkabel unterscheiden sich äußerlich je nach Region und Land.

# <span id="page-19-0"></span>**3 Etiketten**

Die am Computer angebrachten Etiketten liefern Informationen, die Sie möglicherweise für die Fehlerbeseitigung oder bei Mitnahme des Computers ins Ausland benötigen.

- Service-Etikett Führt den Marken- und Seriennamen des Produkts, die Seriennummer (s/n) sowie die Produktnummer (p/n) Ihres Computers auf. Halten Sie diese Informationen bereit, wenn Sie sich an den technischen Support wenden. Das Service-Etikett ist unten am Computer angebracht.
- Microsoft® Echtheitszertifikat Enthält den Windows® Produktschlüssel. Den Produktschlüssel benötigen Sie eventuell, um das Betriebssystem zu aktualisieren oder zu reparieren. Das Zertifikat ist unten am Computer angebracht.
- Zulassungsetikett Enthält Zulassungsinformationen über den Computer. Das Zulassungsetikett ist innen im Akkufach angebracht.
- Etikett zur Modemzulassung Enthält Zulassungsinformationen über das Modem sowie die amtlichen Symbole, die in einigen Ländern/Regionen erforderlich sind, in denen das Modem für die Verwendung zugelassen wurde. Eventuell benötigen Sie diese Informationen bei Mitnahme des Computers ins Ausland. Das Etikett zur Modemzulassung befindet sich auf der Innenseite des Speichermodulfachs.
- Zulassungsetikett(en) für Wireless-Geräte (bestimmte Modelle) Enthalten Informationen zu optionalen Wireless-Geräten und die amtlichen Symbole für einige Länder, in denen die Geräte für die Verwendung zugelassen sind. Bei einem optionalen Gerät kann es sich um ein WLAN- (Wireless-LAN-)Gerät handeln.Wenn Ihr Computermodell Wireless-Geräte enthält, sind die entsprechenden Zulassungsetiketten am Computer angebracht. Eventuell benötigen Sie diese Informationen, wenn Sie im Ausland unterwegs sind. Die Zulassungsetiketten für Wireless-Geräte befinden sich auf der Innenseite des Speichermodulfachs.

# <span id="page-20-0"></span>**Index**

### **A**

Akku, Beschreibung [13](#page-18-0) Akkuanzeige, Beschreibung [6](#page-11-0) Akku-Entriegelungsschieber [11](#page-16-0) Akkufach [11](#page-16-0), [14](#page-19-0) Anschluss, Netz [10](#page-15-0) Anschlüsse USB-Anschluss [10](#page-15-0) Antennen [12](#page-17-0) Anwendungstaste, Windows [2](#page-7-0) Audioausgangsbuchse (Kopfhörer) [8](#page-13-0) Audioeingangsbuchse (Mikrofon) [8](#page-13-0)

### **B**

Betriebsanzeige [6](#page-11-0) Betriebssystem Microsoft Echtheitszertifikat, Etikett [14](#page-19-0) Produktschlüssel [14](#page-19-0) Betriebstaste, Beschreibung [4](#page-9-0) Bildlaufbereiche, TouchPad [3](#page-8-0) Buchsen Audioausgang (Kopfhörer) [8](#page-13-0) Audioeingang (Mikrofon) [8](#page-13-0) RJ-11 (Modem) [10](#page-15-0) RJ-45 (Netzwerk) [10](#page-15-0) S-Video-Ausgang [10](#page-15-0)

### **D**

Diebstahlsicherung, Öffnung [9](#page-14-0) Display, Schalter für internes Display [7](#page-12-0)

### **E**

Echtheitszertifikat, Etikett [14](#page-19-0) Entriegelungsschieber für Akku [11](#page-16-0) esc-Taste, Beschreibung [2](#page-7-0)

**Etiketten** Microsoft Echtheitszertifikat [14](#page-19-0) Modemzulassung [14](#page-19-0) Service-Etikett [14](#page-19-0) Wireless-Gerät, Zulassungsetikett [14](#page-19-0) WLAN-Etikett [14](#page-19-0) Zulassung [14](#page-19-0) Externer Monitor, Anschluss [10](#page-15-0)

### **F**

Fach, Speichermodul [11](#page-16-0) Fächer Akku [11](#page-16-0), [14](#page-19-0) Festplatte [11](#page-16-0) Festplattenschacht, Beschreibung [11](#page-16-0) Feststelltasten-LED [6](#page-11-0) fn-Taste, Beschreibung [2](#page-7-0) fn-Tastenkombinationen Lautstärke [5](#page-10-0) Stummschalten [4](#page-9-0) Funktionstasten, Beschreibung [2](#page-7-0)

### **I**

Internes Mikrofon, Beschreibung [7](#page-12-0)

### **K**

Komponenten Display [7](#page-12-0) Linke Seite [10](#page-15-0) Oberseite [2](#page-7-0) Rechte Seite [9](#page-14-0) Unterseite [11](#page-16-0) Vorderseite [8](#page-13-0) Zusätzliche Hardwarekomponenten [13](#page-18-0) Konformität mit IEC 60950 [iii](#page-2-0)

Kopfhörerbuchse (Audioausgang) [8](#page-13-0)

### **L**

Laufwerk, optisch [9](#page-14-0) Laufwerksanzeige, Beschreibung [6](#page-11-0) Lautsprecher, Beschreibung [4](#page-9-0) Lautstärkeregelung, Tastenkombinationen [5](#page-10-0) LEDs Akkuanzeige [6](#page-11-0) Betriebsanzeigen [6](#page-11-0) Laufwerksanzeige [6](#page-11-0) LED für die Feststelltaste [6](#page-11-0) LED für die num-Taste [6](#page-11-0) TouchPad-LED [3](#page-8-0) Wireless-LED [6](#page-11-0) Lüftungsschlitze Beschreibung [11](#page-16-0) Vorsichtsmaßnahmen [iii](#page-2-0)

### **M**

Microsoft Echtheitszertifikat, Etikett [14](#page-19-0) Mikrofon, intern [7](#page-12-0) Mikrofonbuchse (Audioeingang) [8](#page-13-0) Modemzulassung, Etikett [14](#page-19-0) Monitoranschluss, extern [10](#page-15-0)

### **N**

Netzanschluss [10](#page-15-0) Netzkabel [13](#page-18-0) Netzkabel, Beschreibung [13](#page-18-0) Netzteil, Beschreibung [13](#page-18-0) Netzwerkbuchse (RJ-45) [10](#page-15-0) num-Tasten-LED [6](#page-11-0)

### **O**

Optisches Laufwerk, Beschreibung [9](#page-14-0)

#### **P**

Produktname und -nummer, Computer [14](#page-19-0) Produktschlüssel [14](#page-19-0)

#### **R**

Reisen mit dem Computer Modemzulassung, Etikett [14](#page-19-0) Wireless-Gerät, Zulassungsetiketten [14](#page-19-0) RJ-11-Buchse (Modem) [10](#page-15-0) RJ-45-Buchse (Netzwerk) [10](#page-15-0)

#### **S**

Schalter für internes Display [7](#page-12-0) Schalter für internes Display, Beschreibung [7](#page-12-0) Schieber, Akku-Entriegelungsschieber [11](#page-16-0) Schloss, Diebstahlsicherung [9](#page-14-0) **Schnittstellen** Anschluss für externen Monitor [10](#page-15-0) USB [9](#page-14-0) Seriennummer, Computer [14](#page-19-0) Service-Etikett [14](#page-19-0) Sicherheitsüberlegungen [iii](#page-2-0) Speichermodulfach [11](#page-16-0) **Steckplätze** Diebstahlsicherung [9](#page-14-0) Speichermodul [11](#page-16-0) Steckplatz für digitale Medien [10](#page-15-0) Steckplatz für digitale Medien [10](#page-15-0) Stummschalttaste (zu verwenden mit der fn-Taste) [4](#page-9-0) S-Video-Ausgangsbuchse [10](#page-15-0)

### **T**

Tasten Betriebstaste [4](#page-9-0) esc-Taste [2](#page-7-0) fn-Taste [2](#page-7-0) Funktionstasten [2](#page-7-0) TouchPad [3](#page-8-0) TouchPad-Ein/Aus-Schalter [3](#page-8-0) Windows Anwendungstaste [2](#page-7-0)

Windows Logo-Taste [2](#page-7-0) Wireless-Taste [4](#page-9-0) Ziffernblock [2](#page-7-0) Temperatur, Sicherheitsaspekte [iii](#page-2-0) **TouchPad** Beschreibung [3](#page-8-0) Bildlaufbereiche [3](#page-8-0) Tasten [3](#page-8-0) TouchPad-Ein/Aus-Schalter [3](#page-8-0) TouchPad-LED, Beschreibung [3](#page-8-0)

#### **U**

USB-Anschlüsse, Beschreibung [9,](#page-14-0) [10](#page-15-0)

#### **W**

Windows Anwendungstaste, Beschreibung [2](#page-7-0) Windows Logo-Taste, Beschreibung [2](#page-7-0) Wireless-Antennen [12](#page-17-0) Wireless-Gerät, Zulassungsetikett [14](#page-19-0) Wireless-LED [6](#page-11-0) Wireless-Taste [4](#page-9-0) WLAN-Etikett [14](#page-19-0) WLAN-Gerät [14](#page-19-0)

### **Z**

Ziffernblocktasten, Beschreibung [2](#page-7-0) Zulassungsinformationen Modemzulassung, Etikett [14](#page-19-0) Wireless-Gerät, Zulassungsetiketten [14](#page-19-0) Zulassungsetikett [14](#page-19-0)

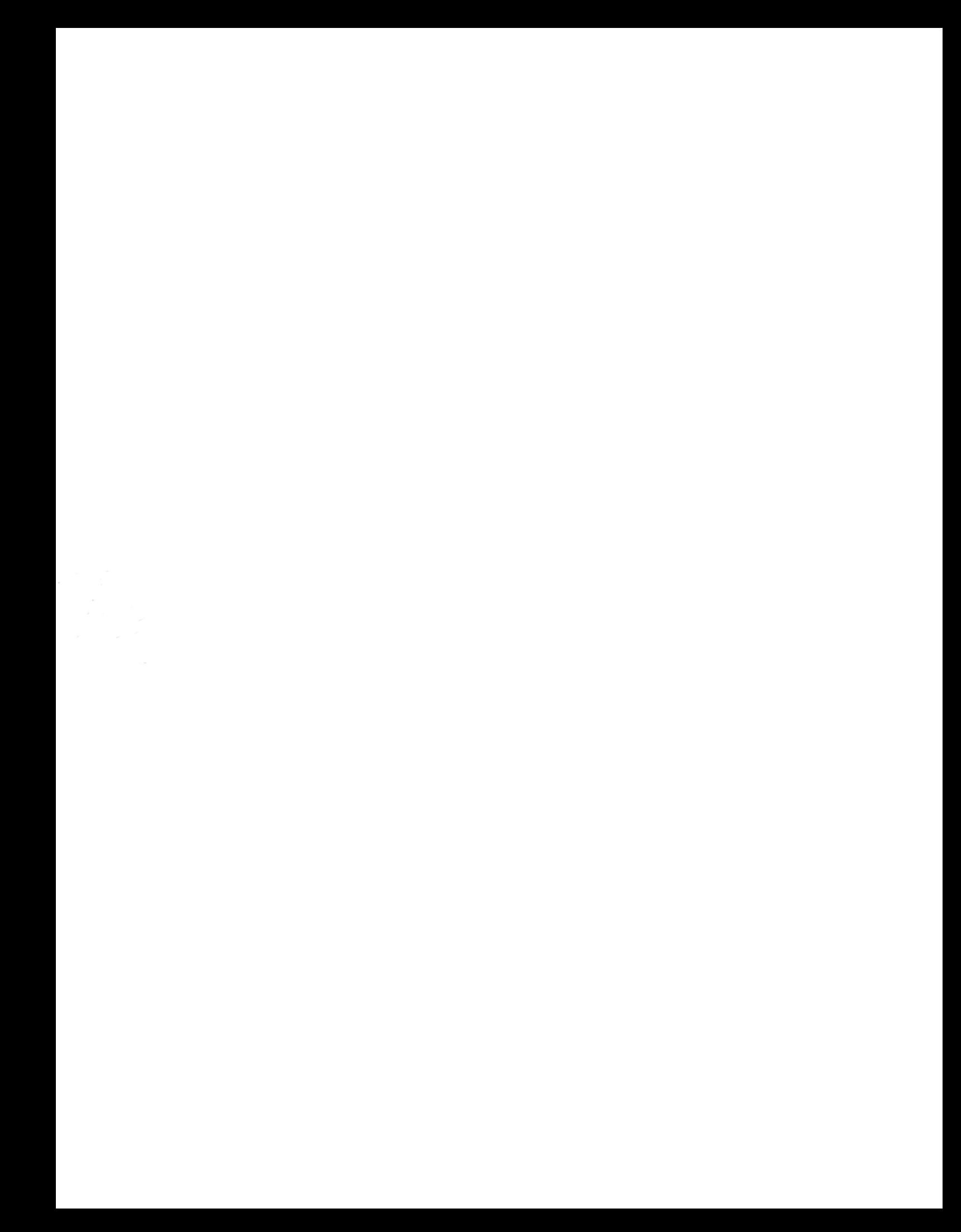